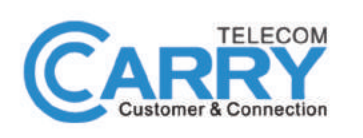

# **CHECK THE BOX CONTENTS**

Look in the box and make sure you have the following:

# **QUICK START GUIDE**

**MODEM: HITRON CDA3-35** 

 $\boldsymbol{\alpha}$ 

**MESH WI-FI ROUTER: TP-LINK DECO M4** 

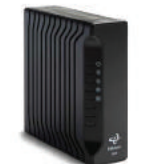

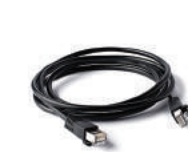

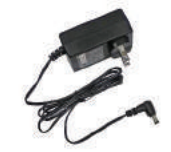

**HITRON CDA3-35** 

ETHERNET CABLE  $(RJ-45)$ 

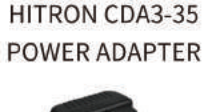

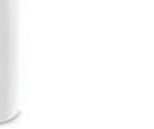

TP-LINK DECO M4\*

**COAXIAL CABLE** (OPTIONAL)

TP-LINK DECO M4 POWER ADAPTER\*

\*Quantity depends on user choice

### **CONNECT THE MODEM TO THE CABLE OUTLET**

Connect the coaxial cable from the modem to the cable outlet as indicated below.

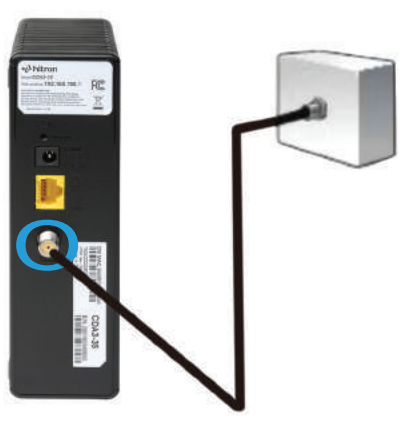

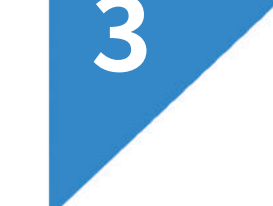

5

### **CONNECT THE POWER ADAPTER TO THE MODEM**

Connect the power adapter DIRECTLY from the wall outlet to the modem as indicated below.

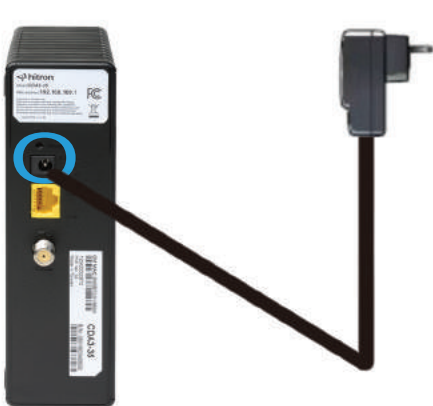

# **CONNECT THE MODEM TO THE ROUTER**

Connect the ethernet cable from the modem's LAN port to the router's port as indicated below.

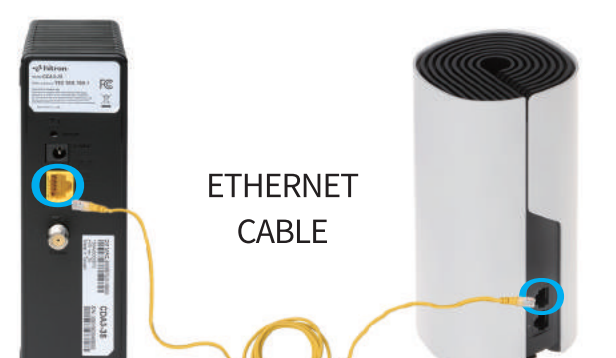

### **CONNECT THE POWER ADAPTER TO THE ROUTER**

Connect the power adapter DIRECTLY from the wall outlet to the router as indicated below.

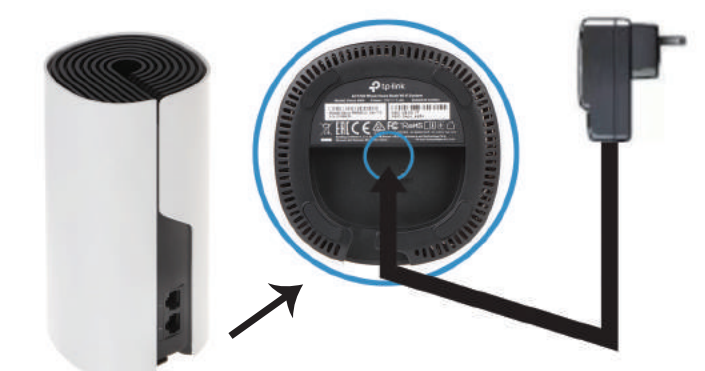

# **DOWNLOAD AND INSTALL THE DECO APP**

Download the TP-Link Deco app for iOS or Android. The app will walk you through the setup.

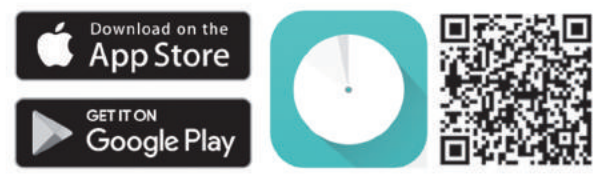

### Need Help?

For answers to frequently asked questions (FAQs) and technical support, please go to

• https://www.tp-link.com

Navigate to Deco's support page

• the Deco app

Swipe right at the main page and select  $(2)$  Help from the menu.

To download the full manual, please visit:

### **HITRON CDA3-35**

https://www.carrytel.ca/download/cda335.pdf

### **TP-LINK DECO M4**

http://www.carrytel.ca/download/decom4.pdf

If you need help to set up the equipment, please contact us at 647-560-4448 and go to Line 2 for Technical Support